## **News Feed Teaser Component**

This document will explain how to use the "News Feed Teaser Component":

1. Click the 'Edit' button, top right of the screen.

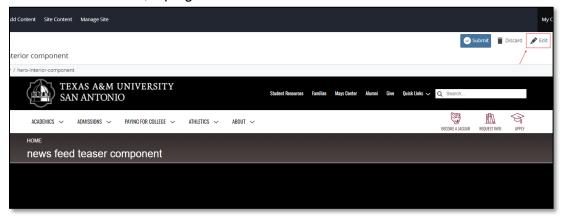

2. Navigate to "Page Builder" section, near the middle of the screen.

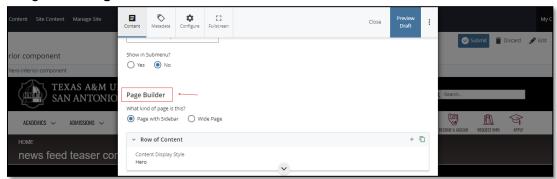

 Open the Row of Content pane by clicking the <u>carrot</u> to the left of the Row of Content title.

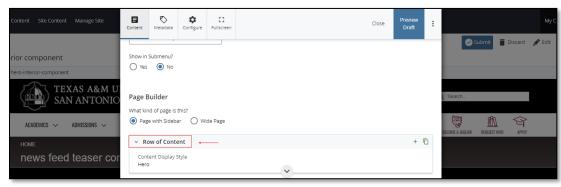

<mark>(Next Page)</mark>

4. Open the Content Display Style dropdown and select the News Feed Teaser option.

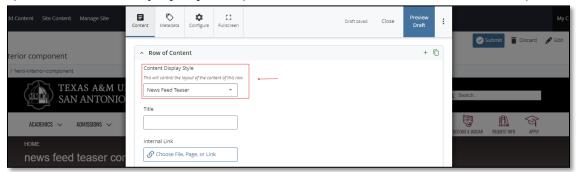

5. If you chose the "**Internal Link**" option, you would need to select the internal link from the available options.

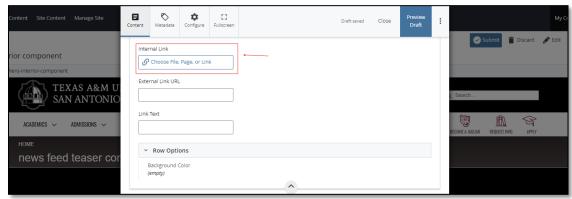

6. If you chose an "External Link" option, then you will need to supply the URL as well as the "Link Text".

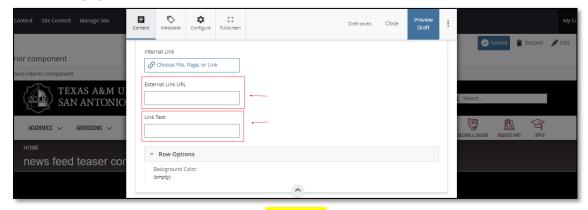

(Next Page)

7. After making edits, click on the Preview Draft button.

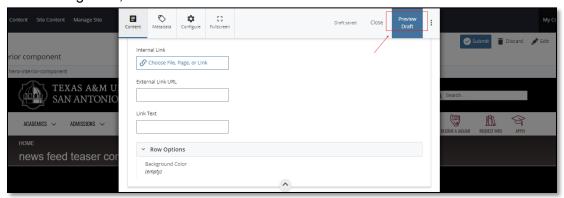

8. If you like what you've created click on the **Submit button** otherwise click on the **Edit** button if you'd like to continue to make changes.

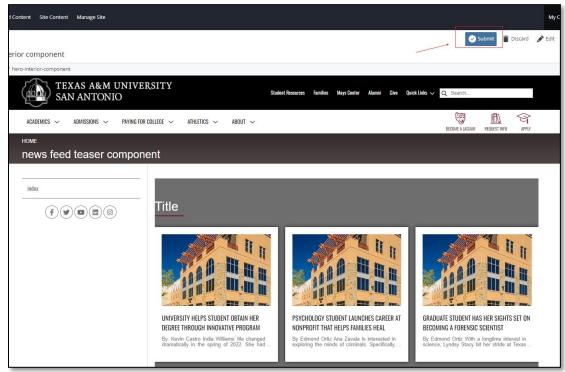